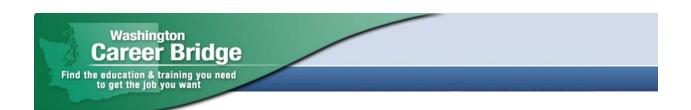

#### Your Guide to Career Bridge

Welcome to your one-stop web resource for planning your next career step.

Use these worksheets to discover:

- Which careers match your talents and interests.
- Which careers are growing in Washington and how much they pay.
- What level of education is required for different careers.
- Where to get the education and training you need and how to fund it.
- How education programs performed in getting people jobs, money, and more.

#### **About Career Bridge**

Home to over 5,000 education and training programs, Washington Career Bridge lets you search for training programs by location, subject area, and type of school. This award-winning website also gives you performance results for many education programs, telling you how many people got jobs, what they got paid, and more. Consider this your free "consumer report card."

Now turn the page and get started!

#### **Overview**

Do you know what you want to do for a living or how much you'd like to earn? Get answers to these questions and others with CareerBridge.wa.gov. Take the Career Quiz to learn more about yourself and your talents. This will help you explore different career paths that interest you, see how much each career pays, and whether a career field is growing. Then use Career Bridge's comprehensive database of Washington education programs to find the education you need for a living-wage career.

Career Bridge is divided into three main areas:

| 1. Explore Careers | Take a quiz and see what careers fit your interest.                                                                                                    |
|--------------------|----------------------------------------------------------------------------------------------------|
| 2. View Job Trends | See what careers pay on average in Washington and the estimated job openings in a particular field.                                                                                                |
| 3. Find Education  | Search over 5,000 education programs, from a one-<br>week course to a two-year associate's degree to a<br>four-year bachelor's degree, and beyond. Career<br>Bridge also features apprenticeships. |

--PLUS--

**Consumer Reports** – Career Bridge is national recognized for its "Performance Results" feature that lets you compare completion, earning, and employment rates among different education programs, when data is available.

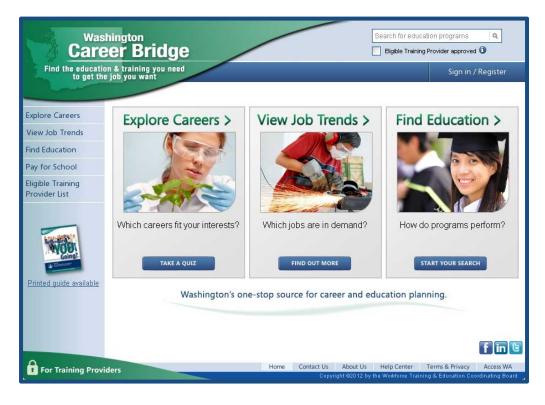

# **Table of Contents**

Find what you are looking for more quickly.

| Step 1  | Sign In/Register                                                                        | 4                    |
|---------|-----------------------------------------------------------------------------------------|----------------------|
| Step 2  | Personal Dashboard                                                                      | 5                    |
| Step 3  | Explore Careers                                                                         | 6                    |
|         | Career Quiz                                                                             | 7                    |
| Step 4  | What is in a Career Cluster?                                                            | 9                    |
| Step 5  | Get Job Details                                                                         | 10                   |
| Step 6  | Save to My Dashboard                                                                    | 11                   |
| Step 7  | What's in Your Personal Dashboard?                                                      | 12                   |
| Step 8  | View Job Trends                                                                         | 13                   |
| Step 9  | Find Education<br>Performance Results<br>Student Characteristics<br>Find In-Demand Jobs | 15<br>18<br>18<br>19 |
| Step 10 | Pay for School                                                                          | 20                   |
|         | Other Resources                                                                         | 21                   |

# Step 1 Sign In/Register

To get the most out of your visits, you'll want to take a few minutes to set up your account. Click on "**Sign In/Register**" in the upper right hand corner of the screen.

Register as a new user and type in your email and password. Once approved, you will need to retype your email and password. Then you're ready to go!

#### Why register?

This new feature allows you to save your searches to a personal dashboard. Once you're registered, you can access your dashboard from home, school or wherever you have an Internet connection. This lets you return to Career Bridge as often as you like and pick up right where you left off!

**Helpful tip** – Don't worry if you forget your password. Career Bridge will send one to your email inbox.

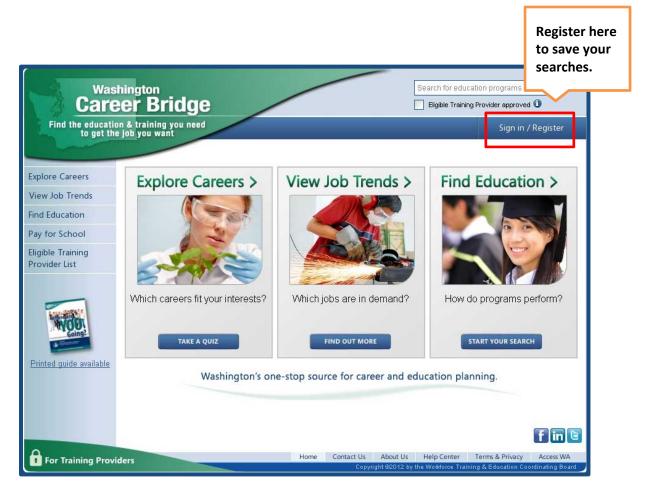

## Step 2 Personal Dashboard

Once you sign in and register you'll see your personal dashboard. This is where you'll save your searches, along with Career Quiz results. Your dashboard lets you return to Career Bridge at any time and continue exploring careers and education programs. In the sample below, previous career and education searches are saved for teacher, technical writer, recording arts tech, and recruiter.

| Find the educatio                  | hington<br>eer Bridge<br>n & training you need<br>job you want<br>Welcome Marina Parr | These searc<br>were saved<br>dashboard<br>previous se | to the<br>during | programs ۹<br>Ider approved 🛈<br>My Dashboard<br>Back<br>Print 🖶 |
|------------------------------------|---------------------------------------------------------------------------------------|-------------------------------------------------------|------------------|------------------------------------------------------------------|
| View Job Trends                    | Saved Career Searches                                                                 | Saved Education Searches                              | s 🔽              | Quick Links                                                      |
| Find Education                     | Found career results you like? Save them by                                           | Found program results you like? Sav                   |                  | ly Career Quiz Results                                           |
| Pay for School                     | clicking "Save to my Dashboard" button.                                               | by clicking "Save to my Dashboard"                    | C                | 5/18/2012)<br>hange Password                                     |
| Eligible Training<br>Provider List | teacher @                                                                             | recording arts tech                                   | - T              | ogout                                                            |
| Frovider List                      | technical writer                                                                      | recruiter                                             | ð                |                                                                  |
| My Career Quiz                     |                                                                                       |                                                       |                  | f in B                                                           |
| For Training Provid                | ders                                                                                  |                                                       |                  | rms & Privacy Access WA<br>& Education Coordinating Board        |

Now let's return to the **Home Page**. Click **"Home"** on the navigation bar at the bottom of your screen, or you can click on the Career Bridge logo in the upper left hand corner.

# **Step 3** Explore Careers

Curious how your interests connect with a career? Take the online quiz to help you think about your talents and abilities and how to put them to use in a career. Click the "**Explore Careers**" box on the home page to get started. From there, you have the option to take the quiz, access career resources, view in-demand jobs, and more! Click the blue "**Take the Quiz**" button to get started!

| Care                               | er Bridge                             | Se                               | arch for education programs                       |
|------------------------------------|---------------------------------------|----------------------------------|---------------------------------------------------|
| Find the education<br>to get the   | n & training you need<br>job you want |                                  | Sign in / Register                                |
|                                    |                                       |                                  |                                                   |
| Explore Careers                    | Explore Careers >                     | View Job Trends >                | Find Education >                                  |
| View Job Trends                    |                                       |                                  |                                                   |
| Find Education                     |                                       |                                  |                                                   |
| Pay for School                     | 2                                     |                                  |                                                   |
| Eligible Training<br>Provider List | 2 and a                               |                                  |                                                   |
|                                    |                                       | South Alexander                  |                                                   |
| Colorg?                            | Which careers fit your interests?     | Which jobs are in demand?        | How do programs perform?                          |
| Printed guide available            | Washington's on                       | e-stop source for career and edu | cation planning.                                  |
|                                    |                                       |                                  |                                                   |
|                                    |                                       |                                  |                                                   |
|                                    |                                       |                                  | f in 🖻                                            |
| For Training Provid                | lers                                  |                                  | lelp Center Terms & Privacy Access WA             |
|                                    |                                       | Copyright ©2012 by the           | Workforce Training & Education Coordinating Board |

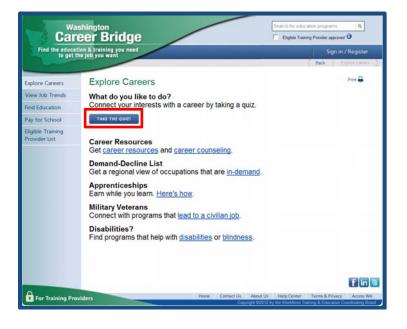

#### **Career Quiz**

Take the Career Quiz to discover your talents and interests! First, you will select which subject areas you like. To select a subject, click on the box to the left of it. Select as many subject as you want, then click "**Next**". Now you will be presented with a number of statements. Check which statements apply to you. In the examples below, you can see that multiple subjects and statements have been selected. Remember, this quiz is all about you so check what truly interests you, not what you think others would like you to choose. **Allow 10 to 15 minutes to complete the quiz.** 

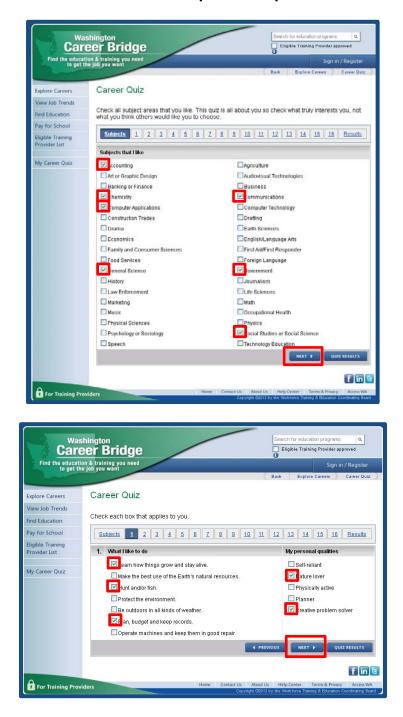

When you reach the end of the quiz, you'll see your top-scoring career clusters at the top of list. Click on a cluster to view the occupations within it. This allows you to explore individual occupations and find out how much they pay, if they're in demand, how much education is required, and more.

|                                   | eer Bridge                                                                                                    | Eligible T                 | rahing Provider approved 🛈 |
|-----------------------------------|----------------------------------------------------------------------------------------------------|----------------------------|----------------------------|
| to get t                          | tion & training you need<br>he job you want                                                                                  | Back                       | My Dashboard               |
|                                   | Corpor Quitz                                                                                                    |                            | Print                      |
| xplore Careers                    | Career Quiz                                                                                                    |                            |                            |
| fiew Job Trends                   | Your Results                                                                                                    |                            |                            |
| ay for School                     | Below are your top-scoring career clusters.Career clusters on<br>that interests you. Remember, it's up to you to choose a ca |                            |                            |
| ligible Training<br>Provider List | as your interests may change. Your quiz results save to you                                                                  |                            |                            |
| My Career Quiz                    |                                                                                                    | BACK                       | SAVE TO MY DASHBOARD       |
|                                   | Business and Administration                                                                                                  | Score:                     | <u>18</u>                  |
|                                   | Education and Training                                                                                                    | Score:                     | <u>14</u>                  |
|                                   | Finance and Insurance                                                                                                    | Score:                     | <u>13</u>                  |
|                                   | Information Technology                                                                                                    | Score:                     | <u>11</u>                  |
|                                   | Retail and Wholesale Sales and Service                                                                                       | Score:                     | <u>11</u>                  |
|                                   | Arts, A/V Technology and Communication                                                                                       | Score:                     | <u>10</u>                  |
|                                   | Agriculture/Natural Resources                                                                                                | Score:                     | <u>9</u>                   |
|                                   | Architecture and Construction                                                                                                | Score:                     | <u>9</u>                   |
|                                   | Government and Public Administration                                                                                         | Score:                     | <u>9</u>                   |
|                                   | Hospitality and Tourism                                                                                                    | Score:                     | <u>9</u>                   |
|                                   | Transportation, Distribution, and Logistics                                                                                  | Score:                     | <u>9</u>                   |
|                                   | Human Service                                                                                                    | Score:                     | 8                          |
|                                   | Law and Public Safety                                                                                                    | Score:                     | <u>8</u>                   |
|                                   | Manufacturing                                                                                                    | Score:                     | <u>8</u>                   |
|                                   | Scientific Research/Engineering                                                                                              | Score:                     | 8                          |
|                                   | Health Science                                                                                                    | Score:                     | <u>6</u>                   |
|                                   |                                                                                                    | BACK                       | SAVE TO MY DASHBOARD       |
|                                   |                                                                                                    |                            | fin                        |
| For Training Pro                  | Have Control                                                                                                    | ct Us About Us Help Center |                            |

## **Step 4** What is in a Career Cluster?

There are 16 different Career Clusters, each of which has multiple occupations to explore. Clusters contain careers that call for many of the same skills and abilities. They're a great way to start your career search! Select a career from the list to find out more details!

| Care                               | Search for education programs Q<br>Cer Bridge Devider approved 3                                                                                                    |
|------------------------------------|----------------------------------------------------------------------------------------------------|
|                                    | on & training you need My Dashboard                                                                                                    |
|                                    | Back Explore Careers Career Quiz Cluster Details                                                                                                    |
| Explore Careers                    | Business and Administration                                                                                                    |
| View Job Trends                    | Do you enjoy working with other people? Do you like to plan and                                                                                                    |
| Find Education                     | organize activities?                                                                                                    |
| Pay for School                     | Business, management, and administrative workers give the support needed to make a<br>business run. You might check employee time records or train new employees. Or, you |
| Eligible Training<br>Provider List | might work as a top executive and provide the overall direction for a company or department.                                                                              |
|                                    |                                                                                                    |
| My Career Quiz                     |                                                                                                    |
|                                    | Click on a job title to learn more about job trends and pay levels for this career.                                                                                       |
|                                    | Careers in this Cluster                                                                                                    |
|                                    | Accountants and Auditors                                                                                                    |
|                                    | Administrative Services Managers                                                                                                    |
|                                    | Agents and Business Managers of Artists, Performers, and Athletes                                                                                                    |
|                                    | Bookkeeping, Accounting, and Auditing Clerks                                                                                                    |
|                                    | Budget Analysts                                                                                                    |
|                                    | Business Operations Specialists, All Other<br>Compensation and Benefits Managers                                                                                          |
|                                    | Compensation, Benefits, and Job Analysis Specialists                                                                                                    |
|                                    | Compensation, Denenis, and you Analysis Specialists                                                                                                    |

# Step 5 Get Job Details

Find information on how fast an occupation is growing, how much it pays, and what type of education is needed for the position.

| <ul> <li>"Growth Rate"</li> </ul>                                          | This shows the percentage increase in job openings expected in the coming year.  |
|----------------------------------------------------------------------------|----------------------------------------------------------------------------------|
| <ul> <li>"Openings Per Year"</li> </ul>                                    | This is the actual number of estimated new openings in the coming year.          |
| <ul> <li>"Education Needed"</li> </ul>                                     | This shows how much and what kind of education an occupation typically requires. |
| <ul> <li>"Education Available<br/>our state.<br/>in Washington"</li> </ul> | Links lead to available education programs in                                    |

Helpful tip – Want to know more? Click on the information button.

| Care                                                 | shington<br>eer Bridge<br>on & training you need<br>te job you want                   |                                                                                    |                                        | Search for educat   | tion programs                                                      |
|------------------------------------------------------|---------------------------------------------------------------------------------------|------------------------------------------------------------------------------------|----------------------------------------|---------------------|--------------------------------------------------------------------|
| to get th                                            | le job you want                                                                       |                                                                                    | Back View Jo                           | b Trends 💙 Job Tr   | ends Search Job Details                                            |
| Explore Careers<br>View Job Trends<br>Find Education | Job Details<br>Budget Analysts<br>Examine budget estimates<br>and accounting reports. | for completeness, accuracy,                                                        | , and conformance with p               | procedures and regu | Back to Search Results 🔍<br>Print 🖶<br>Ilations. Analyze budgeting |
| Pay for School<br>Eligible Training<br>Provider List | Employment Outlook                                                                    | Growth Rate 📵<br>Openings Per Year 📵                                               | 0.8%<br>58                             |                     |                                                                    |
| My Career Quiz                                       | Wages                                                                                 | Entry Level 🗊<br>Average 🗊                                                         | \$53,456 per year<br>\$71,348 per year |                     |                                                                    |
|                                                      | Education Needed 🕄<br>Education Available<br>in Washington 🕄                          | Most of these occupation  Accounting  Finance, General                             | Click one of<br>these links.           | helor's degree, but | some do not.                                                       |
|                                                      | Related Occupations                                                                   | Accountants and Audit     Actuaries     Administrative Service     Cost Estimators |                                        |                     |                                                                    |

## Step 6 Save to My Dashboard

Once you click on a link, you'll get a list of education programs to explore. Do your results look promising? Don't let them slip away! Click the "**Save to My Dashboard**" button.

| Car                                |                                 | Bridge                       |           |                                                  |              | or education progra<br>Training Provider app |                  |
|------------------------------------|---------------------------------|------------------------------|-----------|--------------------------------------------------|--------------|----------------------------------------------|------------------|
| Find the educat<br>to get t        | tion & trainin<br>the job you w | ng you need<br>want          |           |                                                  |              | -                                            | My Dashboard     |
|                                    |                                 |                              |           |                                                  | Back         | Find Education                               | Education Search |
| Explore Careers                    |                                 | rch for Educati              |           |                                                  | 1000 (1000)  |                                              | Print 🖶          |
| View Job Trends                    | More Se                         | arch Options helps you n     | arrow y   | your search by location, job title, and          | d more.      |                                              |                  |
| Find Education                     | Enter                           | r keywords or school/        | /colleg   | je name                                          |              |                                              |                  |
| Pay for School                     | More                            | Search Options               |           |                                                  |              |                                              |                  |
| Eligible Training<br>Provider List | SAV                             | VE TO MY DASHBOARD           |           |                                                  |              | Start New Search                             | SEARCH           |
| My Career Quiz                     | You sea                         | arched for. Washington Educa | ation Pro | grams Related to Accounting                      |              |                                              |                  |
|                                    | Sear                            | ch Results 1 - 25 of 53      |           |                                                  | Sort: Progra | am Name 💌 🕴                                  | Per Page: 25 💌   |
|                                    | ✓ C                             | heck boxes or click on a p   | program   | a title to view details                          |              |                                              | 1 2 3            |
|                                    |                                 | Program Name                 | -         | Training Provider Name                           | Locations    | Length                                       | ETP 0            |
|                                    |                                 | Accounting (AAS)             |           | Grays Harbor College                             | Aberdeen     | 18 Months                                    | 4                |
|                                    |                                 | Accounting (BS)              |           | Western Governors University<br>(WGU) Washington | Online       | 24 Months                                    | 4                |
|                                    |                                 | Accounting (AAA)             |           | Green River Community College                    | Auburn       | 2 years                                      | 1                |
|                                    |                                 | Accounting (AAAS)            |           | Shoreline Community College                      | Shoreline    | 18 Months                                    | 4                |
|                                    |                                 | Accounting (AAS)             |           | Columbia Basin College                           | Pasco        | 2 Years                                      | 1                |

A pop up will appear and prompt you to enter a name for your search. The name you give to your search results will appear in your Personal Dashboard.

| Was<br>Card<br>Find the educat     |              | ridge                                      |         | $\langle$                                        |               | ducation programs | red O      |
|------------------------------------|--------------|--------------------------------------------|---------|--------------------------------------------------|---------------|-------------------|------------|
|                                    | te job you w |                                            |         |                                                  | Dark Fr       |                   | Dashboard  |
| Explore Careers<br>View Job Trends |              | ch for Educati<br>arch Options helps you r |         | your search by location, job title, and          |               | d Education       | Print 🔒    |
| Find Education                     | Enter        | keywords or school                         |         | e name                                           |               |                   | 1          |
| Pay for School                     | More S       | earch Enter a nan                          | ne for  | the search                                       |               |                   |            |
| Eligible Training<br>Provider List | SAVE         | Name:                                      | Acc     | counting Programs                                | Sta           | art New Search    | SEARCH     |
| My Career Quiz                     | You sear     | ched for                                   |         | SAVE                                             | CEL           |                   |            |
|                                    | Search       | h Results 1 - 25 of 53                     |         |                                                  | Sort: Program | Name 🖌 🛛 Per      | Page: 25 💌 |
|                                    | 🖌 Ch         | eck boxes or click on a p                  | orogram | title to view details                            |               |                   | 1 2 3      |
|                                    |              | Program Name                               |         | Training Provider Name                           | Locations     | Length            | ETP 0      |
|                                    |              | Accounting (AAS)                           |         | Grays Harbor College                             | Aberdeen      | 18 Months         | ~          |
|                                    |              | Accounting (BS)                            |         | Western Governors University<br>(WGU) Washington | Online        | 24 Months         | 4          |
|                                    |              | Accounting (AAA)                           |         | Green River Community College                    | Auburn        | 2 years           | ~          |
|                                    |              | Accounting (AAAS)                          |         | Shoreline Community College                      | Shoreline     | 18 Months         | 4          |
|                                    |              | Accounting (AAS)                           |         | Columbia Basin College                           | Pasco         | 2 Years           | 4          |

# **Step 7** What is in your Personal Dashboard?

You've just saved your search results – in this case Accounting Programs. You can return to these results whenever you like by clicking on "**My Dashboard**" in the upper right hand corner.

| Was                                | shington                                               |         | <u> </u>               | Search for edu     | cation programs             | ٩                       |
|------------------------------------|--------------------------------------------------------|---------|------------------------|--------------------|-----------------------------|-------------------------|
| Find the educati                   | eer Bridge<br>on & training you need<br>e job you want |         | Click her<br>return te |                    | ng Provider approve         | d 🛈<br>Ishboard<br>Back |
| Explore Careers                    | Welcome                                                |         | you like               |                    |                             | Print 🖶                 |
| View Job Trends                    | Saved Career Searches                                  | Save    | d Education            | Searches           | Quick L                     |                         |
| Find Education                     | Found career results you like? Save them by            |         | program results yo     |                    | QUICK L<br>My Career Qui    |                         |
| Pay for School                     | clicking "Save to my Dashboard" button.                | by clic | king "Save to my E     | ashboard" button.  | (8/24/2012)<br>Change Passw | lord                    |
| Eligible Training<br>Provider List | No saved job trends searches.                          | Accou   | unting Programs        | ŧ                  | Logout                      |                         |
| My Career Quiz                     |                                                        |         |                        |                    |                             |                         |
|                                    |                                                        |         |                        |                    |                             |                         |
|                                    |                                                        |         |                        |                    |                             |                         |
|                                    |                                                        |         |                        |                    |                             |                         |
|                                    |                                                        |         |                        |                    |                             |                         |
|                                    |                                                        |         |                        |                    |                             |                         |
|                                    |                                                        |         |                        |                    |                             | f in 🖻                  |
| For Training Prov                  | iders                                                  | Home    |                        | out Us Help Center | Terms & Privacy             | Access WA               |

Now let's head back to the **Home Page**. Click **"Home"** on the navigation bar at the bottom of your screen.

### Step 8 View Job Trends

Now that you know more about how your interests link to occupations, learn more about what jobs pay and if they are in demand. Click the "**View Job Trends**" box on the home page to get started.

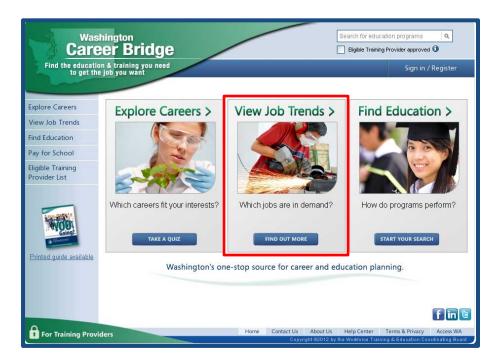

Type in a job title into the search bar and get results right away. If you need help thinking of a job title, or want to limit your search to careers that pay a certain amount of money, click "**More Search Options**".

| Care                               | hington<br>er Bridge                   |                                | Search for educatio | n programs                                                |
|------------------------------------|----------------------------------------|--------------------------------|---------------------|-----------------------------------------------------------|
| Find the educatio<br>to get the    | n & training you need<br>job you want  |                                |                     | My Dashboard                                              |
|                                    |                                        |                                | 10                  |                                                           |
| Explore Careers                    | View Job Trends                        |                                |                     |                                                           |
| View Job Trends                    | Find out if a field is growingor shrin | king. View projected job openi | ngs, pay, more.     |                                                           |
| Find Education                     |                                        | 1.100 A 21 AT AT               |                     |                                                           |
| Pay for School                     | Enter keywords or a job                | title                          |                     | SEARCH                                                    |
| Eligible Training<br>Provider List | More Search Options                    |                                | J                   |                                                           |
| My Career Quiz                     |                                        | Start searching                | right               |                                                           |
|                                    |                                        | away by using                  |                     |                                                           |
|                                    |                                        | keywords or job                | o title.            |                                                           |
|                                    |                                        | -, ,-                          |                     |                                                           |
|                                    |                                        |                                |                     |                                                           |
|                                    |                                        |                                |                     |                                                           |
|                                    |                                        |                                |                     |                                                           |
|                                    |                                        |                                |                     | f in E                                                    |
| For Training Provid                | ders                                   | Home Contact Us About Us       |                     | rms & Privacy Access WA<br>& Education Coordinating Board |

When you click on "<u>More Search Options</u>", it takes you to Job Trends Advanced Search which allows you to do a more targeted search. By clicking the downward pointing arrows, you will generate a drop down menu. From these drop down menus, you can select a Job Title and specify a Salary Range. You also can check the box to the right of "In-Demand" if you only want to view jobs that are considered to be in demand.

| Care                                                  | hington<br>Search for education programs (a)<br>(cer Bridge<br>(c) Eligible Training Provider approved (c)<br>(c) you want<br>(c) you want                                                                                                    |                            |
|-------------------------------------------------------|----------------------------------------------------------------------------------------------------|----------------------------|
| Explore Careers<br>View Job Trends                    | Back View Job Trends & Job Trends Search<br>Job Trends Advanced Search<br>More Search Options helps you narrow your search by job title, salary and more                                                                                                    |                            |
| Find Education<br>Pay for School<br>Eligible Training | Job Title All Job Titles Salary Range All Salary Ranges 💽                                                                                                    | Specify a<br>Salary Range. |
| Provider List<br>My Career Quiz                       | In Demand () Select a Job Title from the drop down menu.                                                                                                    |                            |
|                                                       |                                                                                                    |                            |
| For Training Provi                                    | ders Contact Us About Us Help Center Terms & Privacy Access WA<br>Copyright 62012 by the Workforce Training & Education: Coordinating Board                                                                                                    |                            |
|                                                       | shington<br>eer Bridge Bigble Training Provider approved O                                                                                                    |                            |
| Find the educat<br>to get t                           | ion & training you need My Dashboard Age of the second Age of the second Age of the                                                                                                    |                            |
| Explore Careers<br>View Job Trends                    | Job Trends Advanced Search<br>More Search Options helps you narrow your search by job title, salary and more                                                                                                    |                            |
| Find Education                                        | Enter keywords or a job title                                                                                                    |                            |
| Pay for School<br>Eligible Training<br>Provider List  | Job Title All Job Titles V Salary Range All Salary Ranges V<br>In Demand () All Job Titles Accountants and Auditors<br>Accountants and Auditors                                                                                                    |                            |
| My Career Quiz                                        | Actualities<br>Admesive Bonding Machine Operators and Tenders<br>Administrative Law Judges, Adjudicators, and Hearing Officers<br>Administrative Law Judges, Adjudicators, and Hearing Officers<br>Advertising and Promotions Managers<br>Advertising and Promotions Managers<br>Advertising and Promotions Managers<br>Advertising Sales Agents<br>Aerospace Engineers<br>Agents and Business Managers of Artists, Performers, and Athletes<br>Agricultural Engineers<br>Agricultural Engineers<br>Agricultural Engineers<br>Agricultural Engineers<br>Agricultural Engineers<br>Agricultural Steamers Technicians<br>Agricultural Sciences Technicians<br>Agricultural Engineers<br>Agricultural Sciences Technicians<br>Agricultural Sciences Technicians<br>Agricultural Sciences<br>Agricultural Sciences<br>Agricultu |                            |
| For Training Pro                                      | Viders Contact Us About Us Help Center Terms & Privacy Access WA<br>Copyright C2012 by the Workforce Training & Education Coordinating Board                                                                                                    |                            |

## Step 9 Find Education

Education is at the heart of Career Bridge. Click on the home page and explore over 5,000 Washington education programs in one place! Click the "**Find Education**" box on the home page to get started.

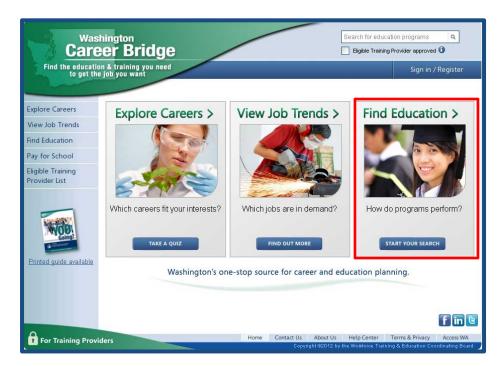

This will take you to the Find Education page. Simply type in a key word or school name to begin your search. For a more advanced search, click "**More Search Options**".

| Car                                | Search for education programs Ceer Bridge  Eligible Training Provider approved 0 | ٩       |
|------------------------------------|----------------------------------------------------------------------------------|---------|
| Find the educat                    | tion & training you need My Dashbo                                               | ard     |
|                                    | (Back Find Edu                                                                   | ucation |
| Explore Careers                    | Find Education                                                                   |         |
| View Job Trends                    | Find education programs and their performance results.                           |         |
| Find Education                     |                                                                                  |         |
| Pay for School                     | Enter keywords or school/college name                                            |         |
| Eligible Training<br>Provider List | More Search Options ETP Only () Offered Online ()                                |         |
| My Career Quiz                     |                                                                                  |         |
|                                    |                                                                                  |         |
|                                    |                                                                                  |         |
|                                    |                                                                                  |         |
|                                    |                                                                                  |         |
|                                    |                                                                                  |         |
|                                    |                                                                                  |         |
|                                    | Ŧ                                                                                | in C    |
| 0                                  | Home Contact Us About Us Help Center Terms & Privacy Ac                          |         |

Once you click "**More Search Options**," it takes you to the **Advanced Search for Education**. Enter a keyword and target your search by **education type**, zip code, **county**, online-only, and more! Want to know whether previous students landed jobs and what they were paid? View programs with **Performance Results** by checking the box, as shown below.

| Was<br>Care                        | hington<br>eer Bridge                                                           | Search for education programs Q<br>Bigble Training Provider approved <b>3</b>                                                                              |
|------------------------------------|---------------------------------------------------------------------------------|----------------------------------------------------------------------------------------------------|
| Find the education to get the      | n & training you need<br>job you want                                           | Sign in / Register                                                                                                    |
|                                    |                                                                                 | Back Find Education Education Search                                                                                                    |
| Explore Careers<br>View Job Trends | Advanced Search for Educate<br>More Search Options helps you narrow your search |                                                                                                    |
| Find Education                     | accountant                                                                      |                                                                                                    |
| Pay for School                     | Search by Location                                                              |                                                                                                    |
| Eligible Training<br>Provider List | Zip Code OR County                                                              | Kittitas     Kiickitat     Lewis       Lincoln     Mason     Okanogan       Pactfic     Pend Oreille     ♥ Pierce       San_luan     Skapit     I Skapania |
|                                    | Additional Search Options                                                       |                                                                                                    |
|                                    | ☐ Offered Online ① ✓ Programs with Performance Results ①                        | Job Title All Job Titles  School/college All Schools/colleges                                                                                              |
|                                    |                                                                                 | School/college Type All School/college Types                                                                                                    |
|                                    | SAVE TO MY DASHBOARD                                                            | Start New Search SEARCH                                                                                                    |
|                                    |                                                                                 |                                                                                                    |
| For Training Provi                 | ders                                                                            | me Contact Us About Us Help Center Terms & Privacy Access WA<br>Copyright 62012 by the Woodforce Training & Education Coordinating Board                   |

After you get your search results, check the boxes beside each program you want to learn more about. By doing this, you'll see the green box with "**View Details**" appear. In this example we've checked three boxes to explore three different programs. Click the "**View Details**" box to get program details.

|                                    | shington<br>eer Bridge                                                                                                    |                                                                                          |                                                  | education program                                        |                                      |
|------------------------------------|----------------------------------------------------------------------------------------------------|------------------------------------------------------------------------------------------|--------------------------------------------------|----------------------------------------------------------|--------------------------------------|
| Find the educat                    | tion & training you need                                                                                                    |                                                                                          |                                                  | My                                                       | Dashboard                            |
|                                    |                                                                                                    |                                                                                          | Back Fir                                         | nd Education                                             | Education Searc                      |
| Explore Careers                    | Education Search                                                                                                    |                                                                                          |                                                  |                                                          | Print 🖶                              |
| View Job Trends                    | More Search Options helps you nan                                                                                                    | row your search by location, job title, an                                               | a more.                                          |                                                          |                                      |
| Find Education                     | Accountant                                                                                                    |                                                                                          |                                                  |                                                          |                                      |
| Pay for School                     | More Search Options                                                                                                    |                                                                                          |                                                  |                                                          |                                      |
| Eligible Training<br>Provider List | SAVE TO MY DASHEOARD                                                                                                    |                                                                                          | s                                                | start New Search                                         | SEARCH                               |
|                                    | SAVE TO MY DASHBOARD<br>You searched for: 'accountant'<br>Search Results: 1 - 25 of 193                                                                 |                                                                                          | Sort Most R                                      | Sart New Search                                          |                                      |
| Provider List                      | You searched for: 'accountant'                                                                                                    | cted                                                                                     |                                                  |                                                          |                                      |
| Provider List                      | You searched for 'accountant'<br>Search Results 1 - 25 of 193                                                                                           | cted<br>Training Provider Name                                                           |                                                  |                                                          | Page 25                              |
| Provider List                      | You searched for: 'accountant' Search Results 1 - 25 of 183 View DETAILS 3 Select                                                                       |                                                                                          | Sort Most R                                      | elevant 💌 Per<br>1 2                                     | Page 25 0                            |
| Provider List                      | Vou searched for: 'accountant'  Search Results 1 - 25 of 193  VIEW OLTAILS 3 Sele  Program Name Accounting (AAS-T) Accounting (AAT)                     | Training Provider Name<br>Clover Park Technical College<br>Clover Park Technical College | Sort Most R                                      | elevant v Per<br>1 2<br>Length                           | Page 25 0                            |
| Provider List                      | You searched for: 'accountant' Search Results 1 - 25 of 193 VIEW DETAILS 3 Sele Program Name Accounting (AAS-T)                                         | Training Provider Name<br>Clover Park Technical College<br>Clover Park Technical College | Sort Most R<br>Locations<br>Lakewood             | etevant v Por<br>1 2<br>Length<br>18 Months              | Pago 25 4<br>3 4 5 1<br>ETP 0        |
| Provider List<br>My Career Quiz    | You searched for 'accountant' Search Results 1-25 of 193 VIIW OLTAILS 3 Sele Program Name Accounting (AAS-T) Accounting (AAS-T) Business Admn - Account | Training Provider Name<br>Clover Park Technical College<br>Clover Park Technical College | Sort Most R<br>Locations<br>Lakewood<br>Lakewood | elevant v Por<br>1 2<br>Length<br>18 Months<br>18 Months | Page: 25 (<br>3 4 5 )<br>ETP ()<br>V |

Get more information about a particular program. At any time you can click the green "**View Your Education Selections**" and look at other programs you chose. A drop down menu will appear and allow you to click on the other programs you selected to explore.

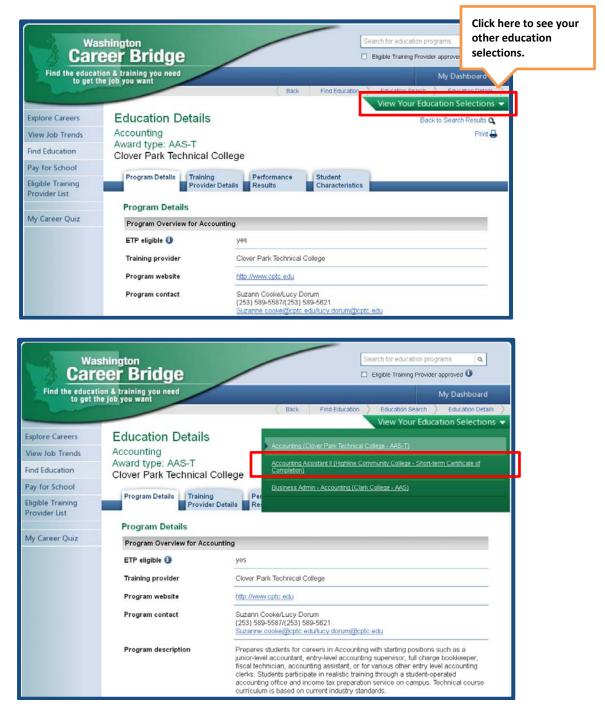

#### **Performance Results**

Click on the "**Performance Results**" tab to find out how many students completed a program, what they earned, and what industry they went to work in. No more guessing about whether a program paid off. This "Consumer Report Card" shows the results of real students taking a program at a particular school.

|                                    | shington<br>eer Bridge                                                                                                    | /                      |                            | arch for education pr<br>Eligible Training Provid |                        |
|------------------------------------|----------------------------------------------------------------------------------------------------|------------------------|----------------------------|---------------------------------------------------|------------------------|
| Find the educat                    | tion & training you need<br>he job you want                                                                                                    | -                      |                            |                                                   | My Dashboard           |
|                                    |                                                                                                    | Back                   | Find Education             | Education Search                                  | Education Details      |
| Explore Careers                    | Education Details                                                                                                    |                        |                            | Ba                                                | ik to Search Results Q |
| View Job Trends                    | Business Admin - Accounting                                                                                                    |                        |                            |                                                   | Print 🔒                |
| Find Education                     | Award type: AAS<br>Clark College                                                                                                    |                        |                            |                                                   |                        |
| Pay for School                     |                                                                                                    |                        |                            |                                                   |                        |
| Eligible Training<br>Provider List | Program Details Training<br>Provider Details                                                                                                   | Performance<br>Results | Student<br>Characteristics |                                                   |                        |
|                                    | Consumer Report Card                                                                                                    |                        |                            |                                                   |                        |
| My Career Quiz                     | This program is grouped with other closely                                                                                                    | related programs       | at Clark College. 🟮        |                                                   |                        |
|                                    | Employment, wages and completion for<br>Program Type: Accounting<br>For academic years: 2006 - 2009<br>Employment and earnings years: 2007 - 2 |                        | lated to Business Adr      | nin - Accounting at                               | Clark College 🚺        |
|                                    | Number of Graduates                                                                                                    |                        |                            | 52                                                |                        |
|                                    | Completion Rate ()                                                                                                    |                        |                            | 45%                                               |                        |
|                                    | Number with Reported Employment ()                                                                                                    |                        |                            | 39                                                |                        |
|                                    | Employment Rate ()                                                                                                    |                        |                            | 75%                                               |                        |
|                                    | Typical (Median) Annual Earnings                                                                                                    |                        |                            | \$27,087.04                                       |                        |

### **Student Characteristics**

Get demographic details on the gender, race, age and educational background of program participants.

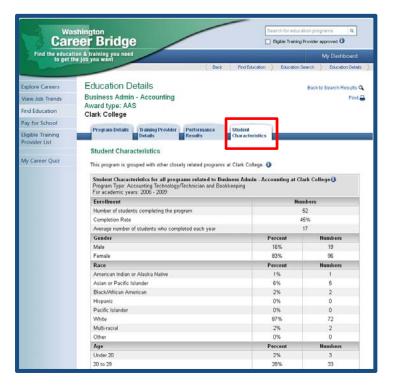

#### **Find In-Demand Jobs**

You know what you want to do, but is the career you're interested in hiring right now? Click on "**Explore Careers**" on the left side bar. Under the section "**Demand-Decline** List", click on the blue underlined link titled "**in-demand**".

| Care                               | er Bridge                                                                                                    | Search for educat                       | tion programs<br>g Provider approve    | ۹<br>d <b>()</b> |
|------------------------------------|----------------------------------------------------------------------------------------------------|-----------------------------------------|----------------------------------------|------------------|
| Find the educatio<br>to get the    | n & training you need<br>job you want                                                                                                    |                                         | Sign in ,                              | / Register       |
|                                    |                                                                                                    | <                                       | Back Ex                                | plore careers    |
| Explore Careers                    | Explore Careers                                                                                                    |                                         |                                        | Print 🖶          |
| View Job Trends                    | What do you like to do?                                                                                                    |                                         |                                        |                  |
| Find Education                     | Connect your interests with a career by taking a quiz.                                                                                                    |                                         |                                        |                  |
| Pay for School                     | TAKE THE QUIZ!                                                                                                    |                                         |                                        |                  |
| Eligible Training<br>Provider List | Career Resources<br>Get career resources and career counseling.<br>Demand-Decline List<br>Get a regional view of occupations that are in-demand.<br>Apprenticeships<br>Earn while you learn. <u>Here's how</u> .<br>Military Veterans<br>Connect with programs that <u>lead to a civilian job</u> .<br>Disabilities? |                                         |                                        |                  |
|                                    | Find programs that help with <u>disabilities</u> or <u>blindness</u> .                                                                                                    |                                         |                                        | fint             |
| For Training Provid                | Hers Home Contact Us About Us Copyright ©2012                                                                                                    | Help Center<br>2 by the Workforce Train | Terms & Privacy<br>ning & Education Co | Access WA        |

## Step 10 Pay for School

You've figured out what you want to do and where to get your education. Now figure out a way to pay for it. On the left hand side bar, click "**Pay for School**".

|                                                      | thington<br>eer Bridge                                                                                                    | Search for educat                     |                | oved <b>1</b>      |
|------------------------------------------------------|----------------------------------------------------------------------------------------------------|---------------------------------------|----------------|--------------------|
| Find the education to get the                        | on & training you need<br>e job you want                                                                                                    |                                       | Sign           | in / Register      |
|                                                      |                                                                                                    | τ                                     | Back           | Pay For School   🔪 |
| Explore Careers                                      | Don't let finances keep you from your career g                                                                                                    | goals                                 |                | Print 🖶            |
| View Job Trends                                      | Use this checklist and make your education more affordable                                                                                                    | e.                                    |                |                    |
| Find Education                                       | The Free Application for Federal Student Aid (FAFSA) is a                                                                                                    | a good first s                        | step. The      | n explore:         |
| Pay for School<br>Eligible Training<br>Provider List | <ul> <li><u>Grants and scholarships</u></li> <li><u>Loans</u></li> <li><u>Work study</u></li> <li><u>Tax credits</u></li> <li><u>Military veterans benefits</u></li> <li><u>Worker retraining and unemployment programs</u></li> <li><u>Programs for those with disabilities or blindness</u></li> </ul> |                                       |                |                    |
|                                                      | Find out what it takes to support yourself with the statewide                                                                                                    | Self-Suffici                          | ency Cal       | culator.           |
|                                                      | Wondering how much financial aid you might qualify for? U                                                                                                    | se the FAFS                           | A4caste        | <u>r</u> .         |
|                                                      | Figured out your funding? Now, find the education you nee                                                                                                    | d.                                    |                |                    |
|                                                      |                                                                                                    |                                       |                |                    |
|                                                      |                                                                                                    |                                       |                | f in 🖻             |
| For Training Prov                                    | iders Home Contact Us About Us<br>Copyright ©2012 t                                                                                                    | Help Center<br>by the Workforce Train | Terms & Privad |                    |

Thank you for using Career Bridge!

Have more questions on how to use the website? Ask your WorkSource job counselor or email <u>careerbridge@wtb.wa.gov</u>.

Turn to the next page for additional resources.

### **Additional Resources**

#### Where Are You Going?

The *Where Are You Going*? career guide can help you chart your career path. Inside are quizzes that help you figure out what you're good at, what you like to do, and what might suit you as a career. This free guide also includes: job search tips, financial aid information, and resume assistance. After you figure out what you want to do, you can find careers listed in the guide along with schools in Washington where you can get the education and training you need. This guide was designed to work with Career Bridge. Request your free copy today by calling: (360) 709-4600 or by visiting:

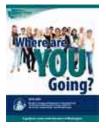

www.wtb.wa.gov/WhereAreYouGoing-CareerGuide.asp

#### Self-Sufficiency Calculator Will you make enough to pay the bills?

Use the Self-Sufficiency Calculator to see what the cost of living is where you live (or where you plan to move). Find out average rent prices, transportation costs, child care expenses, medical care, and more for any location in Washington!

To use the Self-Sufficiency Calculator on Career Bridge, click on "**Pay for School**" on the left side bar, and then the blue underlined "**Self-Sufficiency Calculator**" link. This takes you to a new website.

After using the calculator, you may find that you qualify for public assistance, such as food stamps, health insurance, and childcare.

What is your estimated average monthly bill? \$\_\_\_\_\_ This is what you likely will need to earn in the career that you choose.

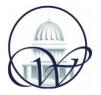

The Career Bridge website was developed and is maintained by the staff at Washington's **Workforce Training and Education Coordinating Board**. The site won a National Innovation Award in 2010 from the Council of State Governments.

Contact: Marina Parr at mparr@wtb.wa.gov or 360-709-4607